## 3Shape TRIOS

Doctors with a TRIOS scanner can send digital impressions directly to NDX Pacific through 3Shape Communicate.

## To send a file:

Dentists should be registered with a 3Shape Communicate account when the scanner is installed. If NDX Pacific is not already pre-installed on the list of available labs, send a Connection Request from the Communicate account to NDX Pacific.

- Note: Dentists can register themselves at http://portal.3ShapeCommunicate. NDX Pacific will respond that the lab is TRIOS ready to receive your scans.
- 1) After selecting the patient name, press New Session.
- 2) The lab list will appear, select NDX Pacific.
- 3) Complete the order form information. In the Comments, specify specific materials, and if the case is model-less.
- 4) Complete the scanning process and press the Send Order envelope icon.
- 5) On the Send Order screen, verify the case information and scans, and then press Send Order.

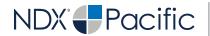

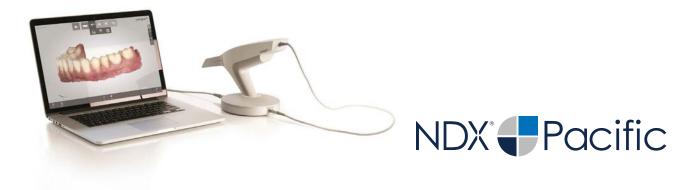

## 3Shape TRIOS

Should you have questions regarding the products, services and/or processes associated with submitting digital files to NDX Pacific, please contact us directly at **866.469.0305** or **sales@ndxpacific.com.**